## How to Complete Progress Surveys in HuskySuccess

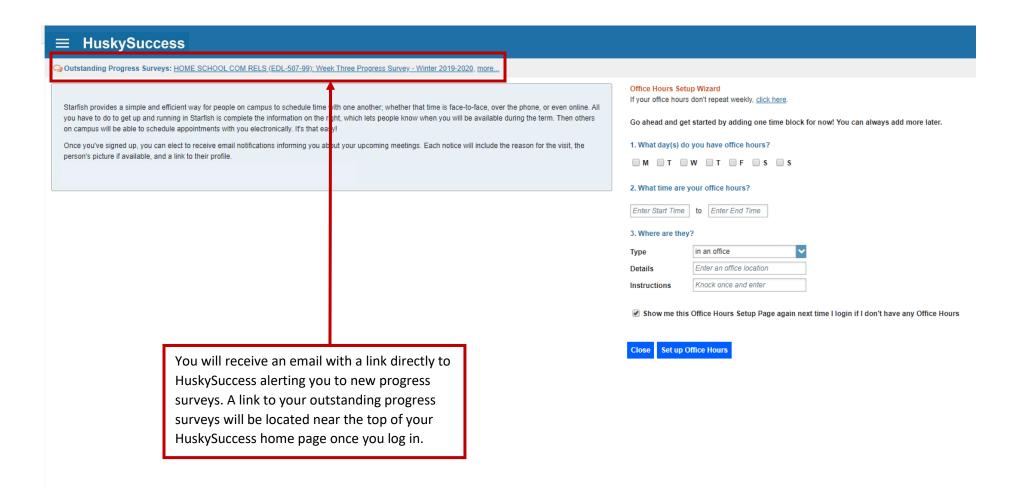

## **■** HuskySuccess

Outstanding Progress Surveys: HOME SCHOOL COM RELS (EDL-507-99); Week Three Progress Survey - Winter 2019-2020, more...

Starfish provides a simple and efficient way for people on campus to schedule time with one another; whether that time is face-to-face, over the phone, or even online. All you have to do to get up and running in Starfish is complete the information on the right, which lets people know when you will be available during the term. Then others on campus will be able to schedule appointments with you electronically. It's that easy!

Once you've signed up, you can elect to receive email notifications informing you about your upcoming meetings. Each notice will include the reason for the visit, the person's picture if available, and a link to their profile.

You can also access your progress surveys by clicking on the "Students" drop-down arrow from the hamburger menu. Click on the "Progress Surveys" tab.

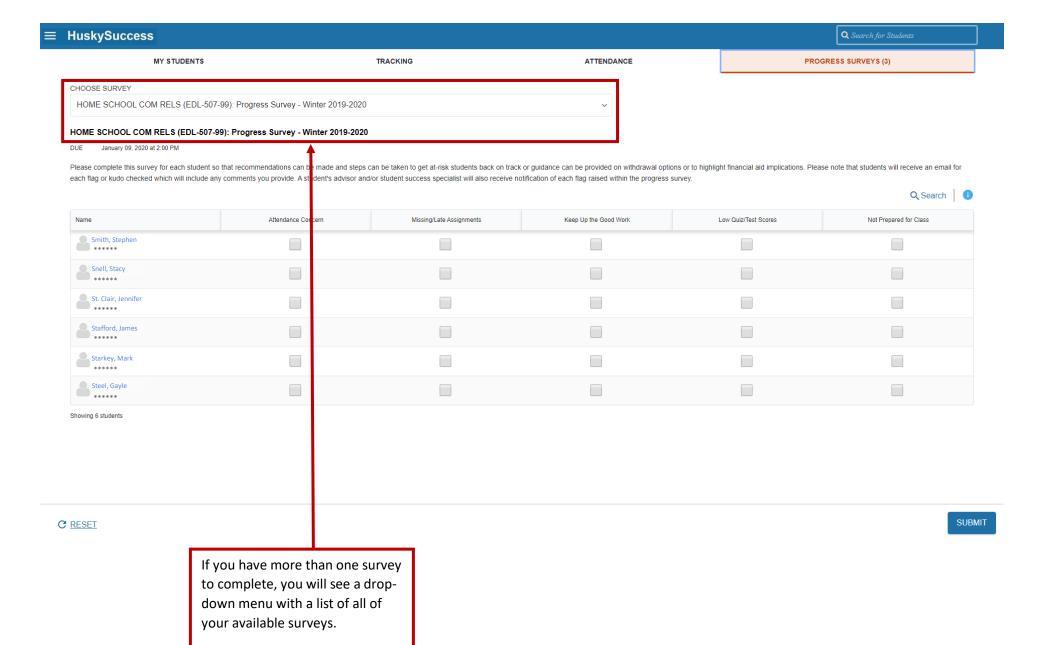

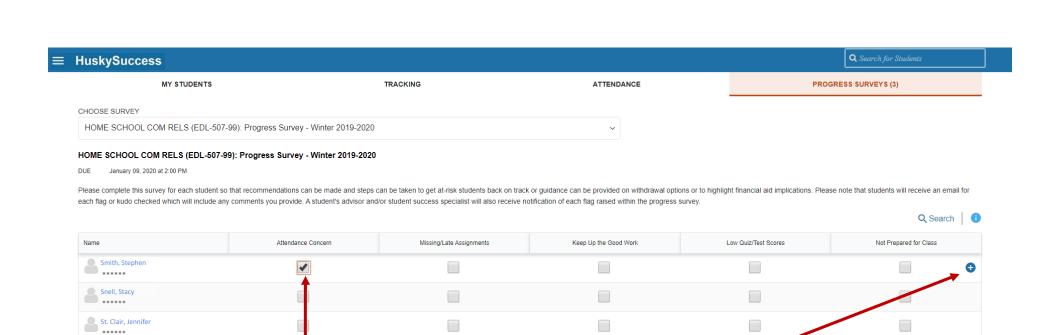

Starkey, Mark
\*\*\*\*\*\*

Steel, Gayle
\*\*\*\*\*\*

Showing 6 students

C RESET

Stafford, James
\*\*\*\*\*\*

Once you click a box, a plussign icon will appear at the end of a student's row. Click this icon to open a comment box.

SUBMIT

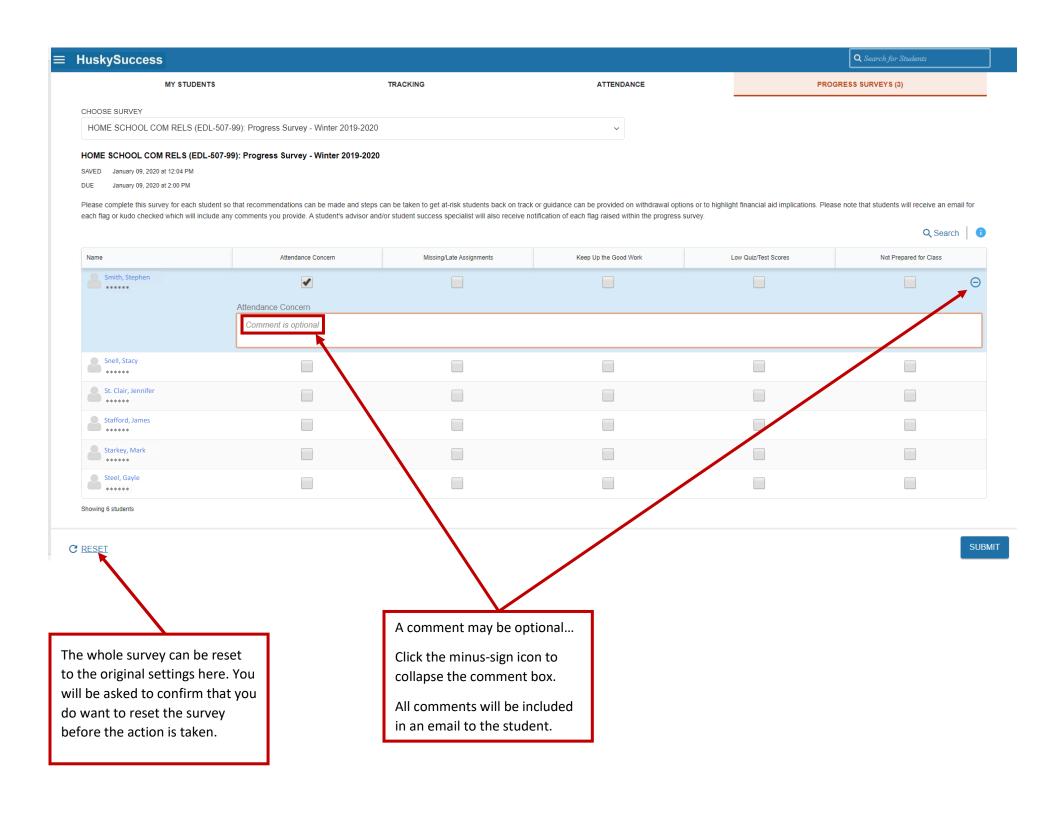

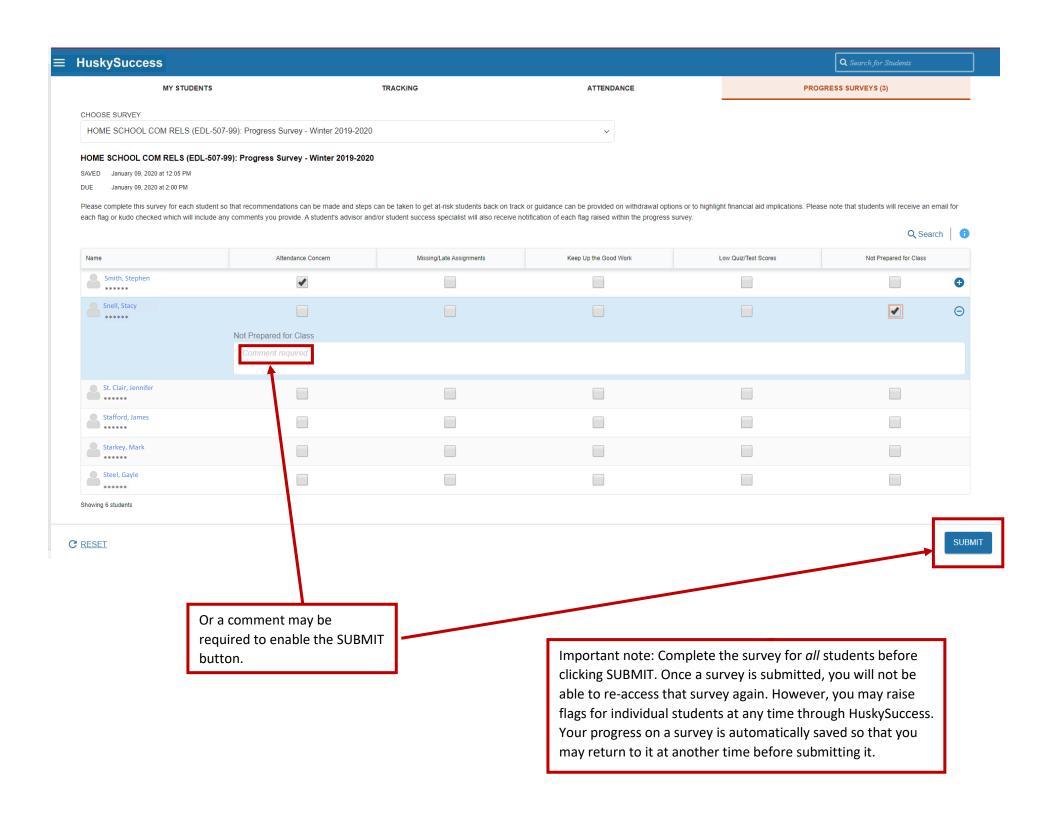

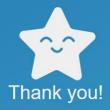

You have successfully submitted HOME SCHOOL COM RELS (EDL-507-99): Progress Survey - Winter 2019-2020.

NEXT SURVEY

If you have more than one survey available, HuskySuccess will prompt you to begin the next survey.

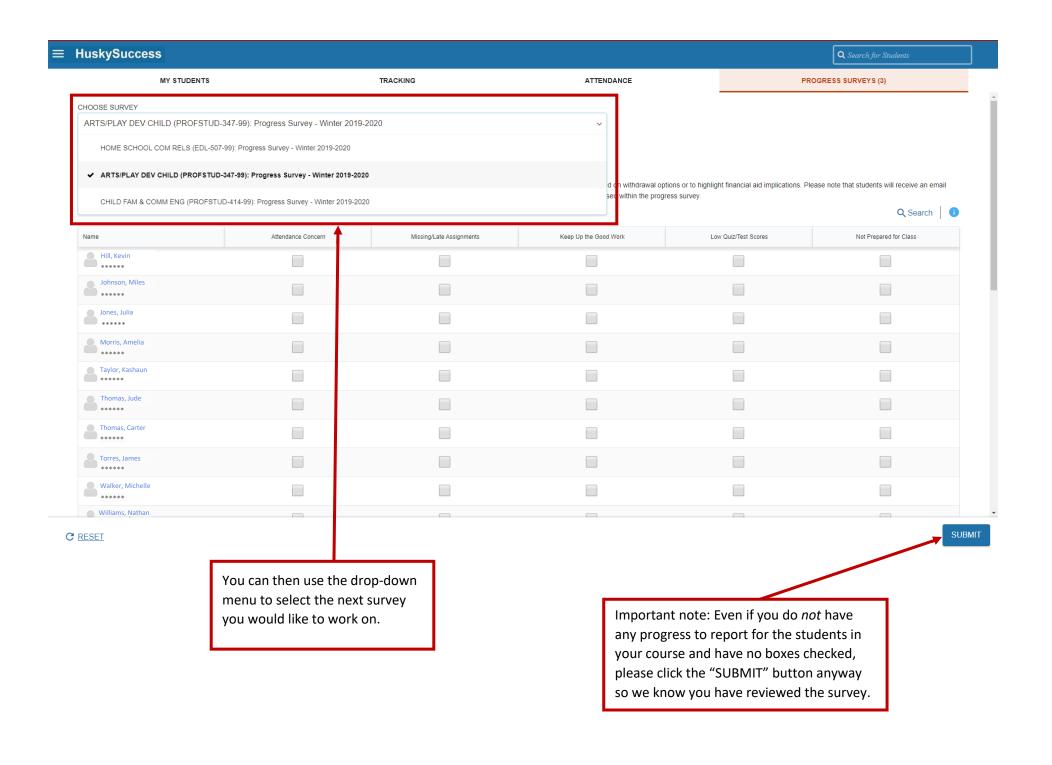

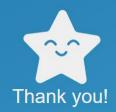

You have successfully submitted CHILD FAM & COMM ENG (PROFSTUD-414-99): Progress Survey - Winter 2019-2020.

You have no more surveys to complete.

OKAY

You will be notified when all of your surveys are complete.

Q Search for Students

MY STUDENTS TRACKING

ATTENDANCE

PROGRESS SURVEYS

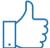

You have no surveys to complete at this time

Thank you for your participation! We appreciate your dedication to student success at BU!